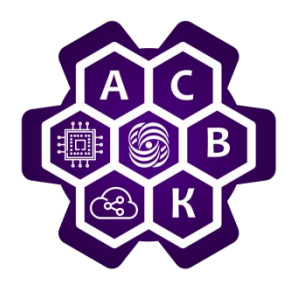

# Поиск IP адресов и номеров AS, анализ пакетов

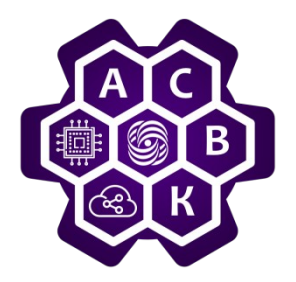

#### Определить IP-адрес устройства

Windows  $-$  *ipconfig (/all)* 

Unix — *ifconfig -а или ip address* 

Huawei VRP - display interface

Определить IP-адрес устройства по доменному имени (DNS) - nslookup

Определение работоспособности линии связи (линк) — работает ли и сконфигурирован ли интерфейс (ICMP) —  $ping$ 

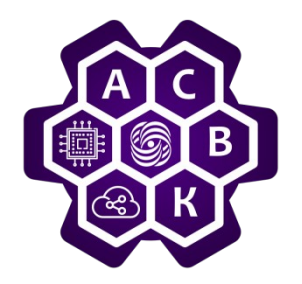

Определить IP-адреса маршрутизаторов, через которые пройдет пакет, чтобы добраться до получателя (ICMP, UDP)

- $-$  UNIX  $-$  traceroute
- Windows *tracert*

Анализ пакетов - WireShark

Команда ping использует сообщения

- эхо запроса (Echo Request) и  $\bullet$
- эхо ответа (Echo Reply) протокола ICMP  $\bullet$

Используется для диагностики работоспособности сети.

Пример диагностики сети:

- ping 127.0.0.1 (проверка работы адреса замыкания на себя)
- ping <local ip> (проверка связи с ip адресом локального компьютера)
- ping <default gateway> (проверка связи со шлюзом по умолчанию)
- ping <remote ip> (проверка связи с удаленным узлом)

Возможные ответы команды ping

- Получен обычный echo-ответ
- Echo-ответ от запрашиваемого узла не был получен  $\bullet$
- Получено сообщение о недостижимости узла-получателя
- Получено сообщение о невозможности фрагментации
- Получен неизвестный пакет

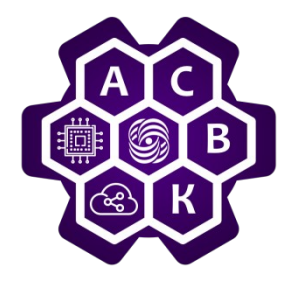

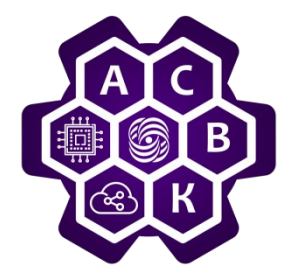

Как узнать свой локальный IP?

Выход в командную строку (cmd)

ipconfig /all

Как узнать свой внешний IP?

http://2ip.ru

Как меняется внешний IP, в зависимости от точки выхода во внешнюю сеть.

Переключиться на WiFi модем телефона и все повторяем

Как узнать какому домену и к какой Автономной Системе принадлежит выделенный внешний IP?

http://suip.biz

http://www.tendence.ru

http://whatismyipaddress.com/ip-lookup

https://apps.db.ripe.net/search/query.html

## **WireShark**

- Инструкция для пользователей ( https://www.wireshark.org/docs/wsug\_html/)
- Документация (https://www.wireshark.org/docs/)
- Скачать ПО для ОС Windows https://www.wireshark.org/download/

 $\bullet$